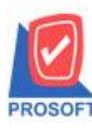

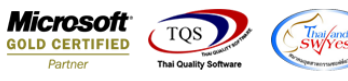

## **ระบบ Job Cost**

 $\triangleright$  รายงานส่งสินค้าผลิตเสร็จเข้าคลังสามารถ Export ไฟล์ Excel เพื่อแสดง Lot no. และ description ได้

1.เข้าที่ระบบ Job Cost > JC Report > ส่งสินค้าผลิตเสร็จเข้าคลัง

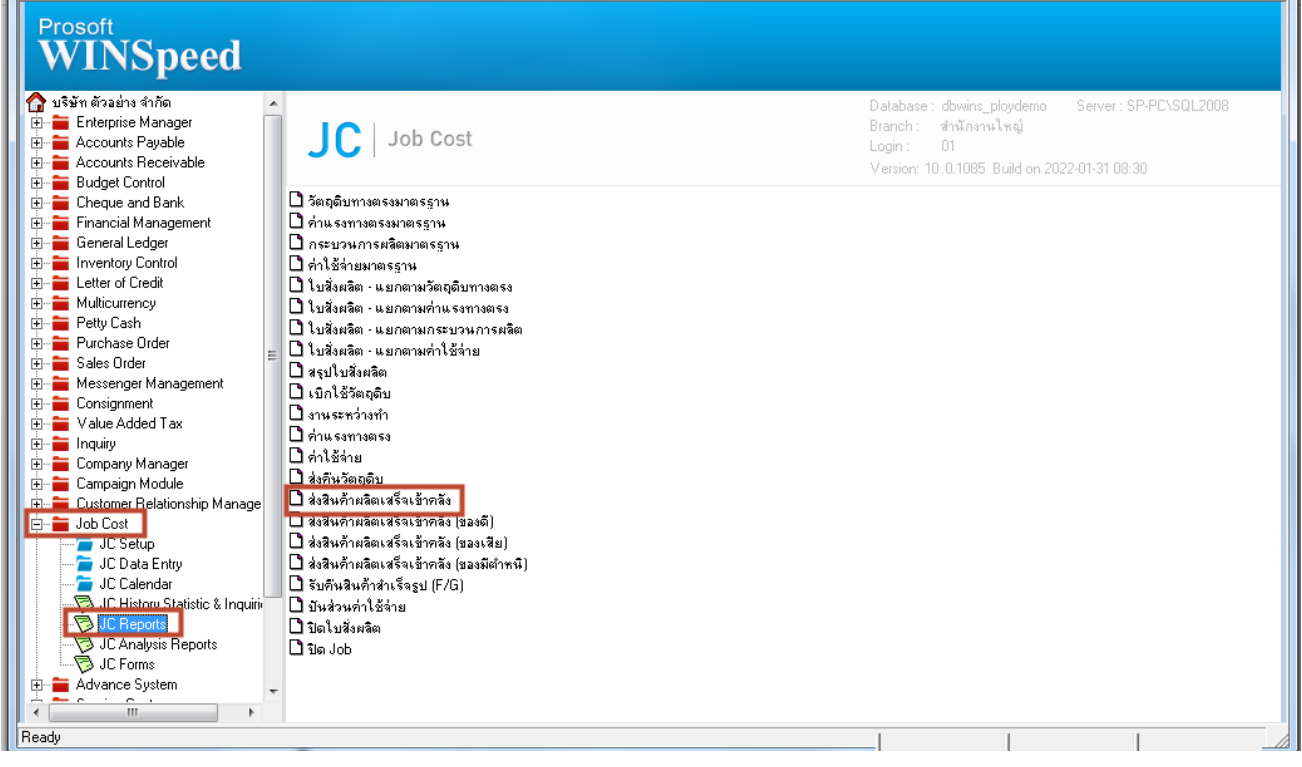

## 2. เลือก Range ที่ต้องการ

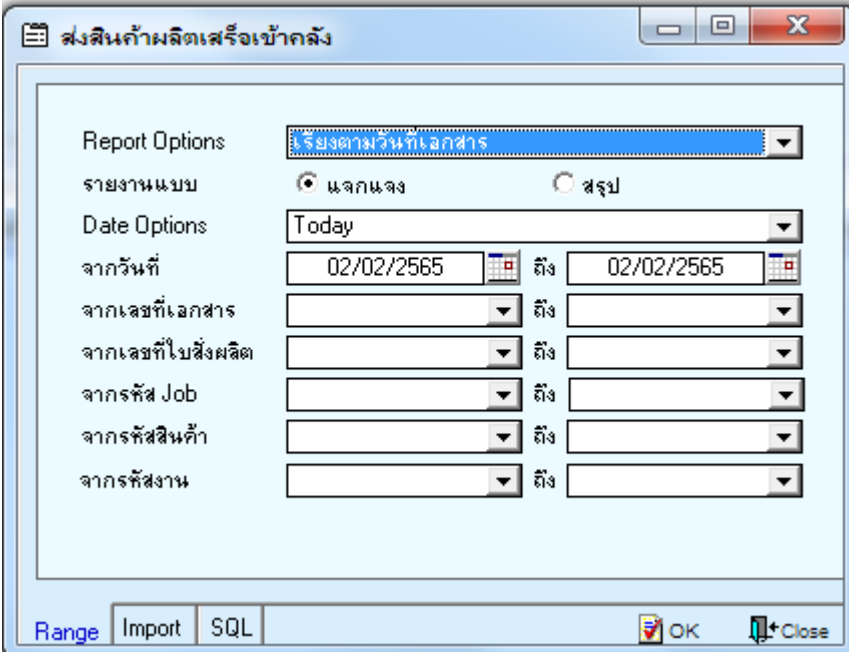

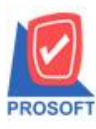

## **บริษัท โปรซอฟท์ คอมเทค จ ากัด**

**2571/1ซอฟท์แวร์รีสอร์ท ถนนรามค าแหงแขวงหัวหมากเขตบางกะปิ กรุงเทพฯ 10240 โทรศัพท์: 0-2739-5900 (อัตโนมัติ) http://www.prosoft.co.th**

**Microsoft**<br>**GOLD CERTIFIED** TOS Partner

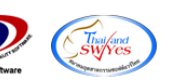

3. เลือก Export Excel

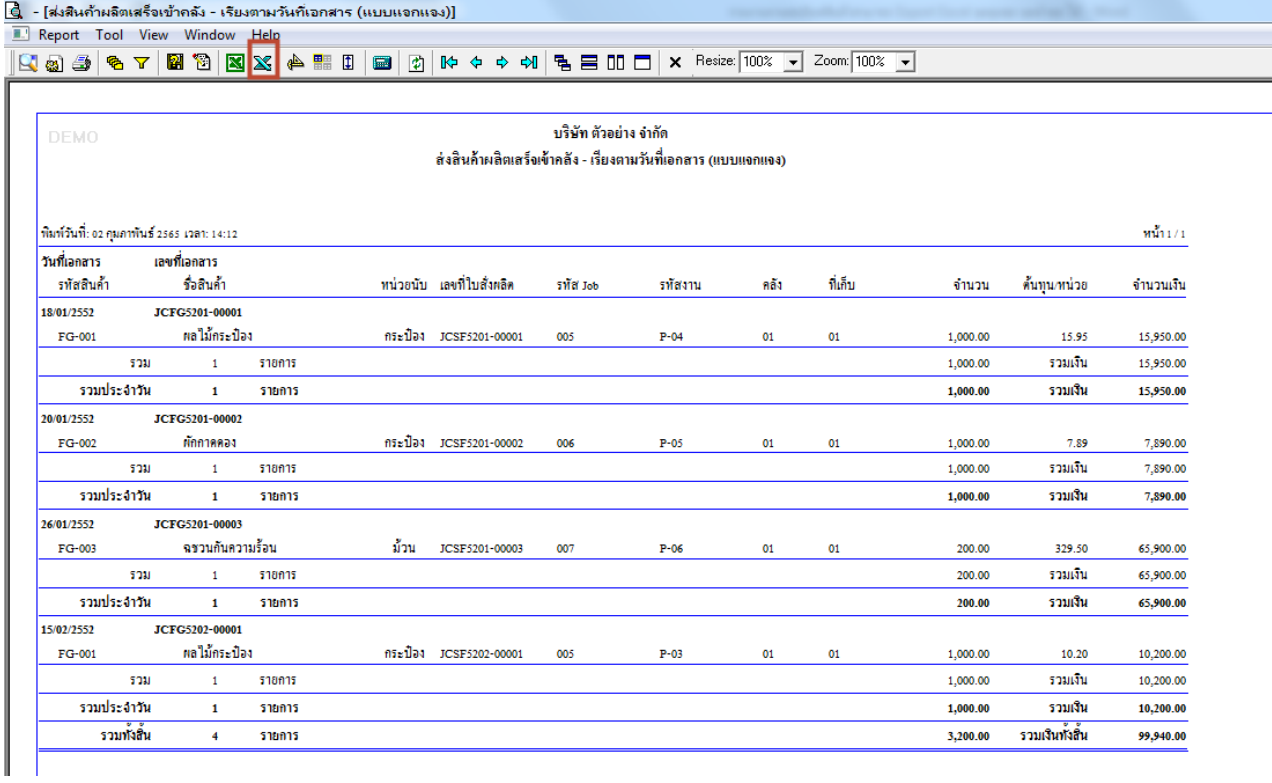

## **ตัวอย่าง**ไฟล์ที่ Export Excel ออกมาเพิ่ม column Lot no. และ Remark 1-3

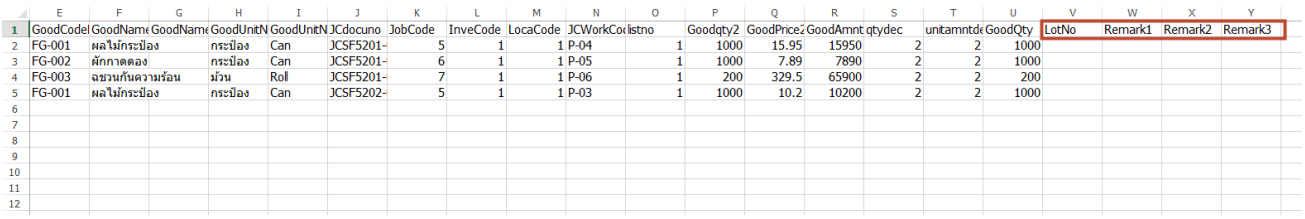

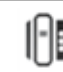